# Immer für Sie da

www.philips.com/support Hier können Sie Ihr Produkt registrieren und Unterstützung erhalten:

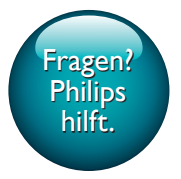

SRP5018

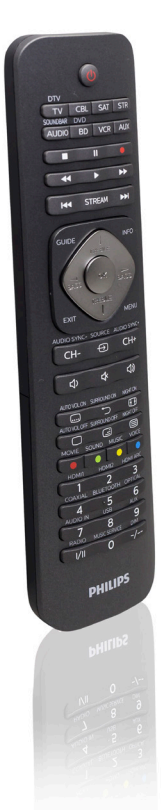

# Benutzerhandbuch

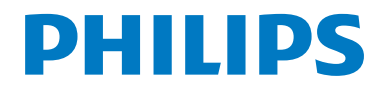

# Inhaltsangabe

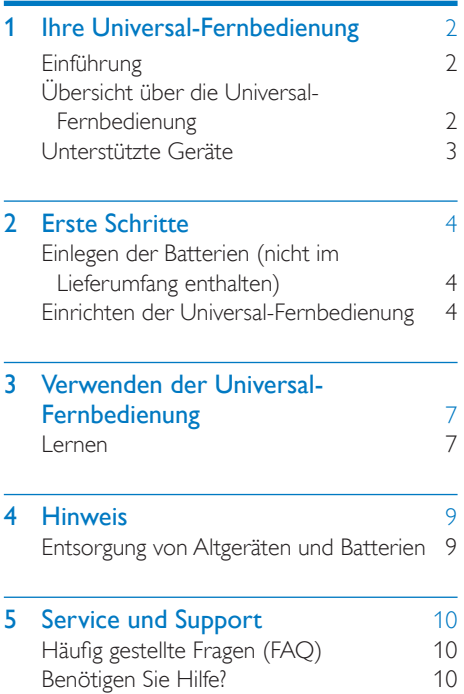

# <span id="page-3-0"></span>1 Ihre Universal-Fernbedienung

Herzlichen Glückwunsch zu Ihrem Kauf und willkommen bei Philips! Um das Kundendienstangebot von Philips vollständig nutzen zu können, sollten Sie Ihr Produkt unter www.philips.com/welcome registrieren.

# <span id="page-3-1"></span>**Einführung**

Mit der Universal-Fernbedienung können Sie bis zu 8 verschiedene Geräte bedienen.

# <span id="page-3-2"></span>Übersicht über die Universal-Fernbedienung

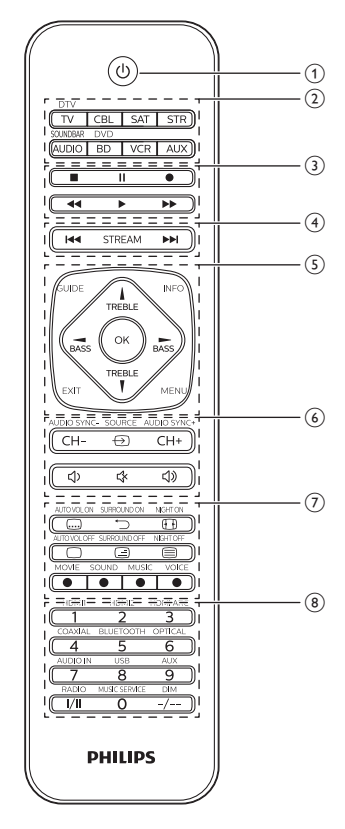

- $\overline{1}$   $\overline{0}$  : Ein- oder Ausschalten
- (2) Gerätewahltasten
- $\Omega$  : Stopp
	- II : Pause
		- : Aufnahme
		- : Wiedergabe
		- : Schnellvorlauf
		- : Rücklauf
- (4) STREAM: Verknüpfung zu Netflix : Nächster Titel : Vorheriger Titel
- (5) INFO: Anzeige von Senderinformationen auf dem Bildschirm GUIDE: Anzeige der Programmzeitschrift OK: Bestätigen Ihrer Auswahl EXIT: Verlassen des Menüs MENU: Ein- oder Ausschalten des Menüs TREBLE/BASS: Wählen der Soundeinstellungen  $\triangle$  /  $\blacktriangledown$  /  $\blacktriangle$  /  $\blacktriangleright$  : nach oben/unten/links/rechts  $(6)$   $\Theta$ : Wählen der verfügbaren Quellen (Antenne, Kabel usw.) CH+/CH-: Wechseln zum nächsten/ vorherigen Sender : Stummschaltung  $\triangleleft$ ) : Lautstärke +
	- $\triangle$   $\blacksquare$  lautstärke -

### $(7)$   $\Box$ : Untertitel

 : Zurückkehren zum vorherigen Sender : Bildschirmformat  $\Box / \Box / \Box$ : Ausschalten des Videotexts/ kombinierte Darstellung des Videotexts/ Einschalten des Videotexts Rot/grün/gelb/blau: Kontexttasten

(8) Zifferntasten

I/II: Auswählen eines Audiokanals -/--: Auswählen von ein- und zweistelligen Sendernummern

#### Hinweis

• Die Verknüpfung zum Streaming-Dienst kann [durch Lernen](#page-8-0) (siehe 'Verwenden der Universal-Fernbedienung' auf Seite [7\)](#page-8-0) für einen anderen Dienst neu programmiert werden.

• Die zusätzlichen Funktionen, die auf dem Gehäuse der Fernbedienung gekennzeichnet sind, funktionieren im SOUNDBAR-Modus.

# <span id="page-4-0"></span>Unterstützte Geräte

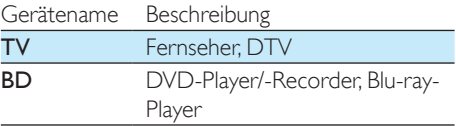

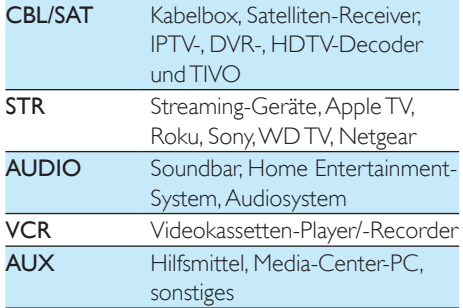

# <span id="page-5-0"></span>2 Erste Schritte

# <span id="page-5-1"></span>Einlegen der Batterien (nicht im Lieferumfang enthalten)

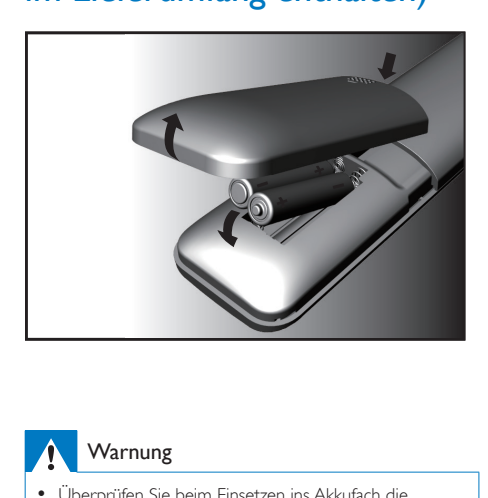

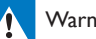

#### **Warnung**

• Überprüfen Sie beim Einsetzen ins Akkufach die Polarität. Eine falsche Polarität kann das Gerät beschädigen.

### Achtung

- Explosionsgefahr! Halten Sie die Akkus von Hitze, Sonnenlicht und Feuer fern. Werfen Sie die Akkus niemals ins Feuer.
- Kann zu einer Verringerung der Akkulebensdauer führen! Kombinieren Sie keine unterschiedlichen Akkutypen.

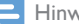

#### Hinweis

• Wenn Sie die Batterien austauschen, bleiben sämtliche Benutzereinstellungen im Speicher der Universal-Fernbedienung für 5 Minuten erhalten.

# <span id="page-5-2"></span>Einrichten der Universal-Fernbedienung

Sie müssen die Universal-Fernbedienung erst einrichten, bevor Sie Ihre Geräte damit bedienen können.

# Manuelle Registrierung

1 Schalten Sie das Gerät ein.

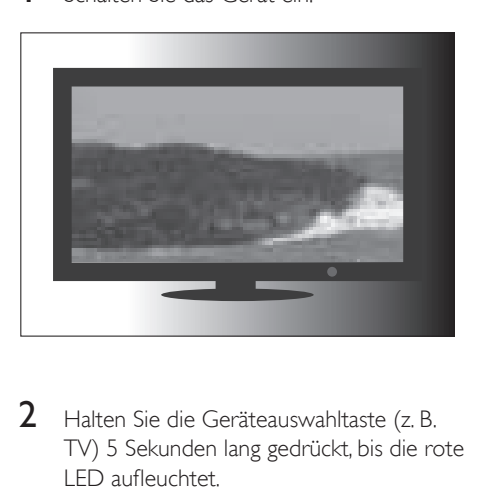

2 Halten Sie die Geräteauswahltaste (z. B. TV) 5 Sekunden lang gedrückt, bis die rote LED aufleuchtet.

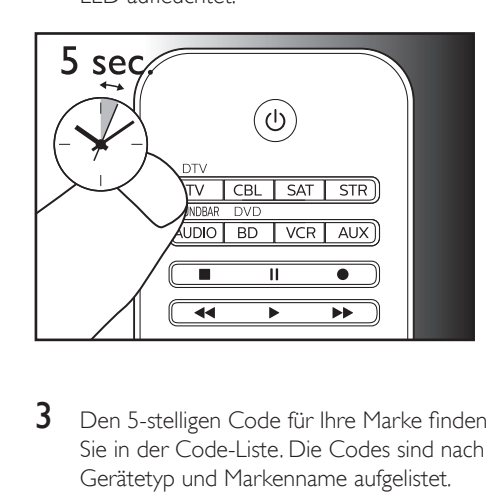

3 Den 5-stelligen Code für Ihre Marke finden Sie in der Code-Liste. Die Codes sind nach Gerätetyp und Markenname aufgelistet. Der am häufigsten verwendete Code kommt zuerst.

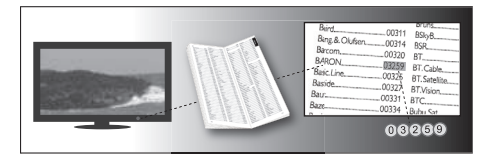

4 Geben Sie den ersten 5-stelligen Code mithilfe der Zifferntasten ein.

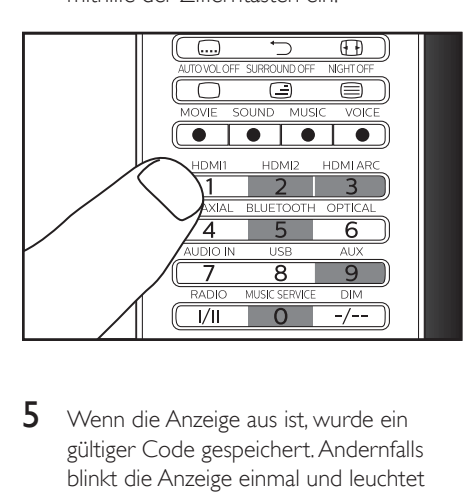

5 Wenn die Anzeige aus ist, wurde ein gültiger Code gespeichert. Andernfalls blinkt die Anzeige einmal und leuchtet dann kontinuierlich für die erneute Eingabe des Codes.

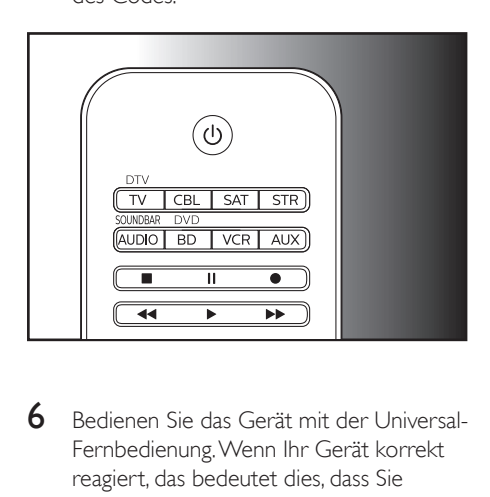

6 Bedienen Sie das Gerät mit der Universal-Fernbedienung. Wenn Ihr Gerät korrekt reagiert, das bedeutet dies, dass Sie den richtigen Code eingegeben haben. Wiederholen Sie andernfalls den Vorgang ab Schritt 2, und geben Sie den zweiten Code auf der Liste ein.

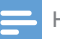

#### Hinweis

- Es ist möglich, dass Ihr Gerät nur auf einige der Tasten reagiert. Fahren Sie in einem solchen Fall mit der Einrichtung durch den nächsten Code auf der Code-Liste fort, und versuchen Sie erneut, Ihr Gerät zu bedienen.
- Mithilfe [der Lernfunktion](#page-8-0) (siehe 'Verwenden der Universal-Fernbedienung' auf Seite [7](#page-8-0)) können Sie auch das Problem mit den Tasten beheben, die nicht ordnungsgemäß funktionieren.
- Jede Gerätetaste kann zur Einrichtung eines Geräts verwendet werden. Z. B. können Sie mithilfe der BD-Gerätetaste einen Fernseher einrichten.

### Automatische Registrierung

1 Schalten Sie das Gerät ein.

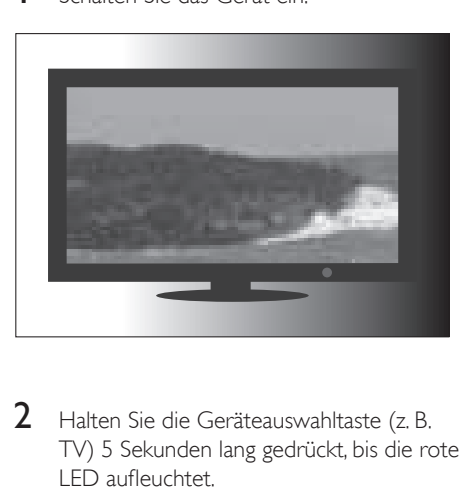

2 Halten Sie die Geräteauswahltaste (z. B. TV) 5 Sekunden lang gedrückt, bis die rote LED aufleuchtet.

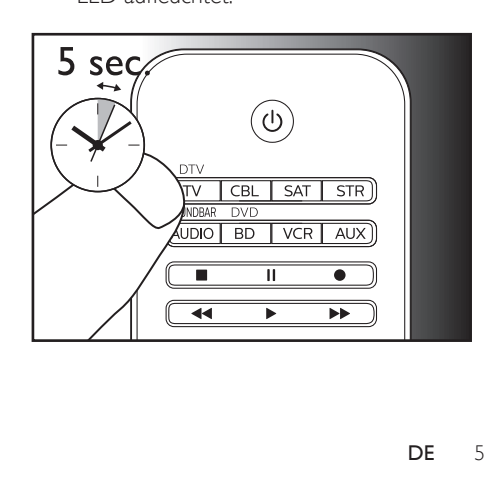

3 Richten Sie die Universal-Fernbedienung auf das Gerät. Halten Sie dann  $\bigcup$  gedrückt, um mit der Suche nach dem Code für Ihre Marke zu beginnen. Alle 2 Sekunden wird ein anderes Infrarotsignal gesendet, während die Universal-Fernbedienung sucht. Dies wird mithilfe eines roten Blinkens angezeigt.

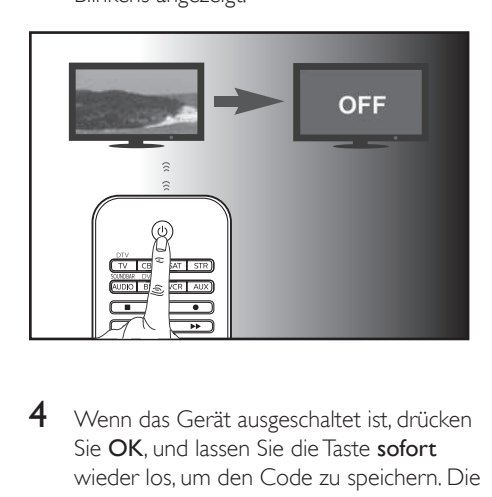

4 Wenn das Gerät ausgeschaltet ist, drücken Sie OK, und lassen Sie die Taste sofort wieder los, um den Code zu speichern. Die rote LED-Anzeige wird ausgeschaltet.

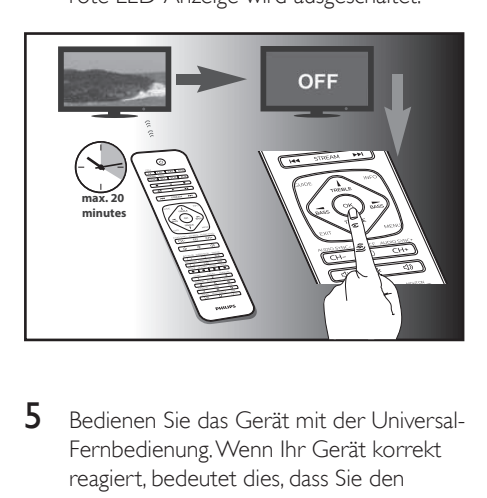

5 Bedienen Sie das Gerät mit der Universal-Fernbedienung. Wenn Ihr Gerät korrekt reagiert, bedeutet dies, dass Sie den richtigen Code gespeichert haben.

#### Hinweis

- Die automatische Registrierung kann umgekehrt werden, indem Sie während der automatischen Registrierung erneut  $\bigcup$  drücken und loslassen. Dies ist hilfreich, wenn Sie es verpasst haben, OK innerhalb von 2 Sekunden zu drücken. Stellen Sie sicher, dass das Gerät zunächst wieder eingeschaltet ist.
- Wiederholen Sie den gleichen Vorgang zur Einrichtung weiterer Geräte.
- Es ist möglich, dass Ihr Gerät nur auf einige der Tasten reagiert. Fahren Sie in einem solchen Fall mit der Einrichtung durch den nächsten Code auf der Code-Liste fort, und versuchen Sie erneut, Ihr Gerät zu bedienen.
- Mithilfe [der Lernfunktion](#page-8-0) (siehe 'Verwenden der Universal-Fernbedienung' auf Seite [7](#page-8-0)) können Sie auch das Problem mit den Tasten beheben, die nicht ordnungsgemäß funktionieren.

# <span id="page-8-0"></span>3 Verwenden der Universal-Fernbedienung

# <span id="page-8-1"></span>Lernen

Die Universal-Fernbedienung kann die von einer anderen Fernbedienung übertragenen Codes empfangen und speichern. Diese Codes können übertragen werden, und so kann das Gerät, das diese versteht, bedient werden.

# Lernbefehle

- 1 Halten Sie die Geräteauswahltaste (z. B. TV) 5 Sekunden lang gedrückt, bis die rote LED aufleuchtet.
- 2 Geben Sie den Lern-Code (9-9-9-0-0) ein. Die rote LED blinkt einmal und leuchtet dann kontinuierlich.
- 3 Legen Sie die Universal-Fernbedienung und die Fernbedienung des Geräts auf eine ebenen Oberfläche, sodass sie in einem Abstand von 3 bis 5 cm aufeinander gerichtet sind.
- 4 Drücken Sie kurz die Taste auf der Universal-Fernbedienung, für die der Befehl erlernt werden soll. Die LED-Anzeige blinkt zweimal und leuchtet anschließend kontinuierlich.
- $5$  Halten Sie die Zieltaste auf der Fernbedienung Ihres Geräts einige Sekunden lang gedrückt.
- 6 Wenn die LED-Anzeige einmal blinkt und dann kontinuierlich leuchtet, wurde der Befehl erfolgreich erlernt. Sie können die Taste auf der Fernbedienung des Geräts loslassen. Wenn die LED-Anzeige 6 Mal schnell blinkt, bedeutet dies, dass ein Fehler

während des Lernvorgangs aufgetreten ist. Passen Sie die Position der beiden Fernbedienungen an, und wiederholen Sie den Vorgang ab Schritt 4.

7 Wiederholen Sie den Vorgang ab Schritt <sup>3</sup> für das Erlernen weiterer wichtiger Funktionen, oder drücken Sie dieselbe Geräteauswahltaste von Schritt 1 zum Beenden des Lernmodus. Die LED-Anzeige erlischt dann sofort.

### Hinweis

- Wenn bei Schritt 4 länger als 8 Sekunden keine Taste gedrückt wird, leuchtet die LED-Anzeige zweimal auf, und der Lernmodus wird automatisch beendet.
- Wenn bei Schritt 5 länger als 15 Sekunden lang kein Signal einer anderen Fernbedienung empfangen wird, blinkt die LED-Anzeige 6 Mal und leuchtet dann kontinuierlich. Sie müssen zum Erlernen erneut eine Taste auf Ihrer Universal-Fernbedienung wie bei Schritt 4 auswählen.
- Jeder Funktionstaste wird nur ein Befehl zugewiesen. Beim Erlernen eines neuen Befehls wird automatisch der vorherige ersetzt.

# Löschen von erlernten Befehlen

### **Löschen aller für ein bestimmtes Gerät erlernten Codes**

- 1 Halten Sie die Geräteauswahltaste (z. B. TV) 5 Sekunden lang gedrückt, bis die rote LED aufleuchtet.
- 2 Geben Sie den Lern-Code (9-9-9-1-0) ein. Die rote LED blinkt einmal und erlischt dann.
	- » Alle für das Gerät erlernten Codes werden gelöscht.

### **Löschen aller für die Universal-Fernbedienung erlernten Codes**

- 1 Halten Sie die Geräteauswahltaste (z. B. TV) 5 Sekunden lang gedrückt, bis die rote LED aufleuchtet.
- 2 Geben Sie den Lern-Code (9-9-9-2-0) ein. Die rote LED-Anzeige leuchtet kurz, blinkt zweimal und erlischt dann.

Alle für die Universal-Fernbedienung erlernten Codes werden gelöscht.

# <span id="page-10-0"></span>4 Hinweis

# <span id="page-10-1"></span>Entsorgung von Altgeräten und Batterien

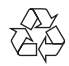

Ihr Gerät wurde unter Verwendung hochwertiger Materialien und Komponenten entwickelt und hergestellt, die recycelt und wiederverwendet werden können.

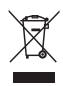

Dieses Symbol auf einem Produkt bedeutet, dass für dieses Produkt die Europäische Richtlinie 2012/19/EU gilt.

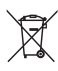

Dieses Symbol bedeutet, dass das Produkt Batterien enthält, für die die Europäische Richtlinie 2013/56/EG gilt. Entsorgen Sie diese niemals über den normalen Hausmüll. Informieren Sie sich über die örtlichen Bestimmungen zur getrennten Sammlung von elektrischen und elektronischen Geräten sowie Batterien. Befolgen Sie die örtlichen Bestimmungen, und entsorgen Sie das Produkt und die Batterien nicht mit dem normalen Hausmüll. Eine ordnungsgemäße Entsorgung von alten Produkten und Batterien hilft, negative Auswirkungen auf Umwelt und Gesundheit zu vermeiden.

### Herausnehmen der Batterien

Lesen Sie den Abschnitt "Einlegen der Batterien" zum Einlegen der Batterien.

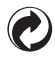

Ist ein Produkt mit diesem Logo gekennzeichnet, bedeutet dies, dass eine entsprechende Gebühr an das Recyclingprogramm des jeweiligen Landes gezahlt wurde.

#### Umweltinformationen

Auf überflüssige Verpackung wurde verzichtet. Die Verpackung kann leicht in drei Materialtypen getrennt werden: Pappe (Karton), Styropor (Polsterung) und Polyethylen (Beutel, Schaumstoff-Schutzfolie).

Ihr Gerät besteht aus Werkstoffen, die wiederverwendet werden können, wenn das Gerät von einem spezialisierten Fachbetrieb demontiert wird. Bitte beachten Sie die örtlichen Vorschriften zur Entsorgung von Verpackungsmaterial, verbrauchten Akkus und Altgeräten.

# <span id="page-11-0"></span>5 Service und Support

# <span id="page-11-1"></span>Häufig gestellte Fragen (FAQ)

#### Meine Universal-Fernbedienung funktioniert überhaupt nicht.

- Überprüfen Sie, ob Sie das Gerät mit dem richtigen Code eingerichtet haben.
- Überprüfen Sie, ob Sie die entsprechende Gerätetaste für das Gerät gedrückt haben.
- Vergewissern Sie sich, dass die Batterien ordnungsgemäß eingelegt sind. Wenn die Batterien fast leer sind, ersetzen Sie sie.
- Überprüfen Sie, ob das Gerät eingeschaltet ist.

### Wie wähle ich den richtigen Gerätecode aus, wenn mehrere Codes unter der Marke meines Geräts aufgelistet sind?

Um den richtigen Geräte-Code zu finden, müssen Sie die Codes nacheinander testen. Die Codes sind nach Häufigkeit sortiert und der am häufigsten verwendete Code kommt zuerst.

### Mein Gerät reagiert nur auf einige Befehle.

Sie haben einen Code eingestellt, für den nur einige Befehle funktionieren. Versuchen Sie andere Codes, bis die meisten Tasten ordnungsgemäß funktionieren.

# <span id="page-11-2"></span>Benötigen Sie Hilfe?

Lesen Sie zunächst diese Bedienungsanleitung aufmerksam. Sie hilft Ihnen bei der Einrichtung und Verwendung der Universal-Fernbedienung. Sollten Sie zusätzliche Informationen benötigen oder zusätzliche Fragen zu Einrichtung, Verwendung oder Garantie des Produkts

SRP5018 haben, können Sie sich jederzeit an uns wenden.

Halten Sie SRP5018 griffbereit, wenn Sie unsere Helpline anrufen, damit unsere Mitarbeiter problemlos feststellen können, ob SRP5018 ordnungsgemäß funktioniert.

Sie finden die entsprechenden Kontaktdaten am Ende dieser Bedienungsanleitung.

Online-Support erhalten Sie unter www.philips. com/support.

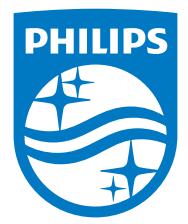

2015 © Gibson Innovations Limited. Alle Rechte vorbehalten.

Dieses Produkt wurde von Gibson Innovations Ltd. hergestellt und wird unter der Verantwortung dieses Unternehmens vertrieben. Gibson Innovations Ltd. ist der Garantiegeber in Bezug auf dieses Produkt.

Philips und das Philips-Emblem sind eingetragene Marken der Koninklijke Philips N.V. und werden unter Lizenz der Koninklijke Philips N.V. verwendet.

UM\_SRP5018\_10\_DE\_V1.0 wk1547

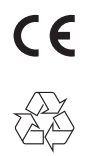